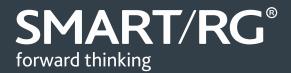

# **/SOFTWARE RELEASE NOTES**

Release 1.0.0.15

Relevant Model: SR555ac

Release 1.0.0.15

June 30, 2016

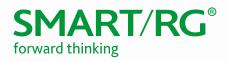

## TABLE OF CONTENTS

| Document History                                                              | 3           |
|-------------------------------------------------------------------------------|-------------|
| SW Revision Summary                                                           | 4           |
| Changes and Fixes                                                             | 4           |
| Known Issues                                                                  | 4           |
| Compatibility/System Notes<br>Prior FW Releases                               | 5<br>5      |
| FW Upgrade Procedure<br>Verify<br>Restore Defaults                            | 5<br>5<br>5 |
| Custom Defaults                                                               | 5           |
| Tech Support<br>CPE Issues:<br>RMAs:<br>Firmware:<br>Additional Contact Info: | 6<br>6      |

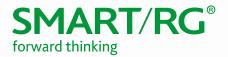

# **DOCUMENT HISTORY**

| VERSION | DATE     | AUTHOR           | DESCRIPTION          |
|---------|----------|------------------|----------------------|
| 1.0     | 12/30/14 | Adam Fox         | Document Creation    |
| 1.1     | 5/25/16  | David La Cagnina | Layout Modified      |
| 1.2     | 6/30/16  | Kurt Diekemper   | Update with SR555ac. |

#### Notice of Document Integrity

The contents of this document are current as of the date of publication. SmartRG Inc. reserves the right to change the contents without prior notice. In no event will SmartRG be liable for any damages or for commercial losses resulting from information contained in this document.

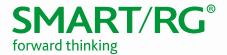

### SW REVISION SUMMARY

Version 1.0.0.15 is released in support only for the SR555ac.

| SW REVISION | DSP PHY/XDSL LINE DRIVER | CFE BOOTLOADER | WIRELESS DRIVER VERSION | DATE      |
|-------------|--------------------------|----------------|-------------------------|-----------|
| 1.0.0.15    | A2pvbH042o.d26m          | 1.0.38-118.3   | 7.49.6                  | 6/30/2016 |

## **CHANGES AND FIXES**

First release of product; no changes or fixes to report.

### **KNOWN ISSUES**

| REFERENCE # | DESCRIPTION                                                                                                    |  |  |
|-------------|----------------------------------------------------------------------------------------------------|--|--|
| TWF-66      | Debug messages are not displayed in syslog when Log Level and Display Level are set as debugging.                             |  |  |
| TWF-110     | DSL is not resyncing with SRA Enabled on both line.                                                                           |  |  |
| TWF-101     | Setting the Time Zone using the ACS does not work.                                                                            |  |  |
| TWF-88      | Anomalies utilizing LAN VLAN setting.                                                                                         |  |  |
| TWF-124     | MAC address is not updating on Gateway status tab with PPPoE WAN service.                                                     |  |  |
| TWF-150     | Enable MAC clone feature is not working in PPPoA mode.                                                                        |  |  |
| TWF-149     | Device gets both IPv4 and IPv6 IP addresses when WAN service is created with IPv6 only in PPPoA mode.                         |  |  |
| TWF-148     | Unable to authenticate after changing to valid password in PPPoA mode. (Reboot required)                                      |  |  |
| TWF-145     | Unable to Remove USB Modem WAN Service once it is created.                                                                    |  |  |
| TWF-134     | IPv6 static route issue.                                                                                                    |  |  |
| TWF-26      | Management port number is not moved to different port number when port trigger is created for HTTP/TELNET/SSH/FTP.            |  |  |
| TWF-116     | URL filter is not working with HTTPS sites.                                                                                   |  |  |
| TWF-23      | IP incoming filter is not working properly when utilizing ACLs.                                                               |  |  |
| TWF-90      | DNS proxy - DNS information is not properly updating in option 6.                                                             |  |  |
| TWF-41      | LAN side firewall option in LAN service is not working and LAN client not getting IP after Release/Renew when utilizing ACLs. |  |  |
| TWF-39      | WAN port details are disappeared from Statistics page and Ethernet Mode page after creating L2 in ETH mode.                   |  |  |
| TWF-147     | ACS cannot solicit device after tear down/ bring up of WAN Service. (Reboot required)                                         |  |  |

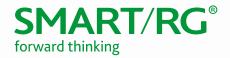

# COMPATIBILITY/SYSTEM NOTES

Compatible with SmartRG DM version 5.2.0.5 or later.

### Prior FW Releases

Contact SmartRG support for the release notes for prior firmware releases.

### FW UPGRADE PROCEDURE

- 1. In the left navigation menu, click Management and then click Update Software.
- 2. Click Browse.
- 3. Locate and select the appropriate firmware image.
- 4. Click **Update Software**. The image will be uploaded to the device and the device will automatically reboot upon completion.

#### Verify

- 1. After the device reboots (~5 minutes), press the F5 key to refresh your browser and reconnect to 192.168.1.1/admin.
- 2. Log back into the device.
- 3. Verify the version information in the **Software Version** field.

#### **Restore Defaults**

- 1. In the left navigation menu, click Management and then click **Settings**.
- 2. Click Restore Default and confirm. The restore defaults operation takes about 30 seconds, then the device reboots.

### **CUSTOM DEFAULTS**

The Custom Defaults feature allows the importation of a set of defaults to the gateway that will be restored when the **Restore Default Settings** is activated. This set of defaults can be defined and updated via the GUI, CLI or CWMP support of the gateway.

To create a set of Custom Default settings, configure the gateway as required. Click the **Backup Running Configuration** button on the Backup Settings page to upload a configuration file from the gateway. After the file is uploaded, go to the Update Settings page, choose the file and click the **Update Working Settings** button to download the file to the gateway. The gateway will use the downloaded settings as the custom default whenever the **Restore Default Settings** operation is invoked.

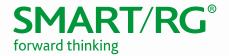

### **TECHNICAL SUPPORT**

#### **CPE** Issues

Submit a ticket using our Customer Portal at https://smartrg.atlassian.net

#### RMAs

Open a Customer Portal ticket with description "RMA" and attach a spreadsheet which includes Model, MAC address, Issue, and Firmware version.

#### Firmware

Login to the Customer Portal to download firmware.

#### Additional Contact Info

Phone: +1 360 859 1780, Option 4 Hours: 5am -5pm PST (UTC-0800) Email: support@smartrg.com